## Installera appen

## **1 Slå på Bluetooth®**

Svep nedåt från skärmens överkant och tryck på Bluetooth-ikonen.

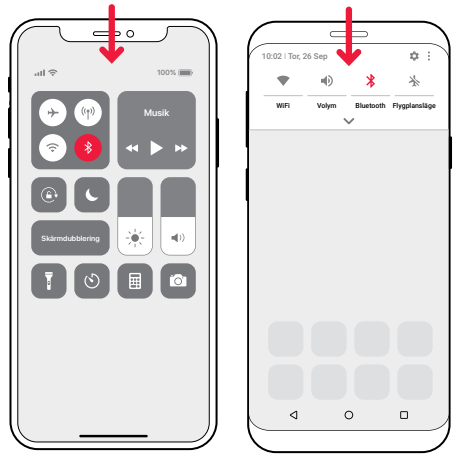

## **2 Installera Visitappen**

**App Store** 

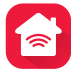

Ladda ner **Bellman Visit**-appen från App Store® eller Google Play™ och följ anvisningarna för att komma igång.

LADDA NED PÅ

Google Plav

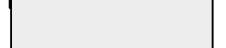

# Installera sändaren

## **3 Montera**

Ta bort skyddsfilmen från kardborren på sändarens baksida och fäst den på väggen. Du kan istället använda medföljande skruv och plugg.

## **4 Starta**

Dra bort batterilappen för att starta sändaren. Statuslamporna lyser i grönt för att visa att den är på.

### **5 Anslut**

**3**

o  $\sim$ 

**C**: Bellman & Samfor

Anslut USB-kontakten i nätadaptern. Snäpp fast elkontakten och koppla in adaptern i vägguttaget. Om du har fast telefon ansluter du den med hjälp av medföljande mellanpropp enligt bilden.

**4 5**

#### **6 Testa mobilen**

Be någon ringa till din mobil. Den gula lampan på Visitmottagaren blinkar gult och den börjar blixtra, ljuda eller vibrera (beroende på mottagare).

## **7 Testa telefonen**

**6**

Ring till din fasta telefon. Den gula lampan på Visitmottagaren lyser gult och den börjar blixtra, ljuda eller vibrera (beroende på mottagare).

 $\begin{array}{c|c} \mathcal{S} & \mathbb{I} & \mathcal{S} & \mathbb{A} \\ \mathcal{S} & \mathbb{I} & \mathcal{S} & \mathbb{A} \\ \mathcal{O} & \mathcal{O} & \mathcal{O} & \mathcal{O} \end{array}$ 

**7**

**Beel** ŏŏă

# Använda appen

Det finns stunder på dagen då man inte vill bli störd av en massa signaler. Genom att välja en **Aktivitet** i appen kan du enkelt bestämma vad som skall resultera i en Visit-notifiering.

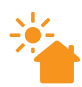

#### **God morgon**

Visit notifierar för både samtal och meddelanden under denna aktivitet. Välj den på dagen när du inte vill missa något.

#### **Godnatt**

Alla Visit-notifieringar är av under denna aktivitet. Välj den när du går och lägger dig, så att du kan sova ostört.

## **Filmkväll**

Visit notifierar endast för samtal under aktiviteten. Välj den när du tittar på TV, så att du slipper bli störd av Visit-signaler mitt i ditt favoritprogram.

## **Middagsdags**

Visit notifierar endast för meddelanden under aktiviteten. Välj den t.ex. vid middagen, så att du inte behöver tala i telefon med mat i munnen.

Du hittar fördjupad teknisk information, avancerade inställningar och felsökning i appens Hjälpsektion.

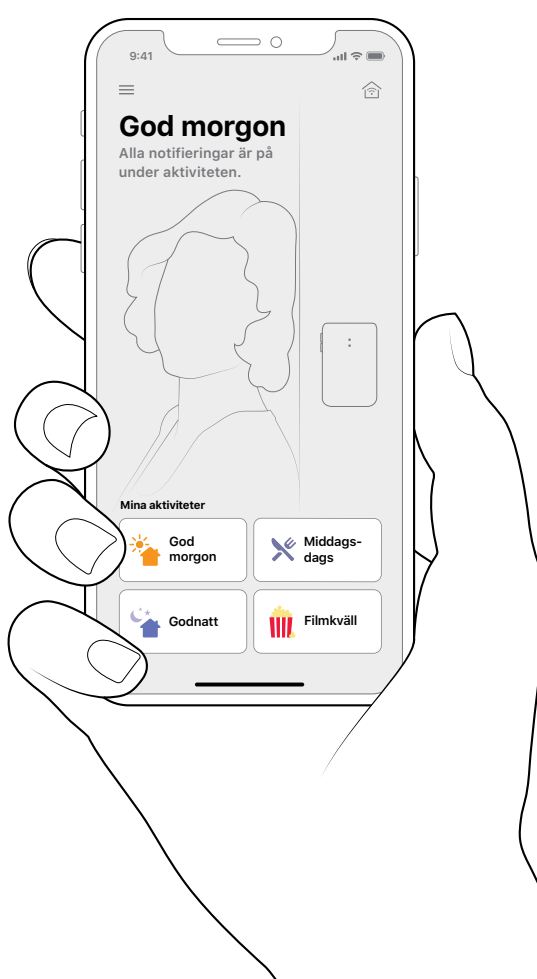

# Välkommen

### **Detta behöver du**

 En mobiltelefon med iOS 11, Android 4.4 eller senare.

#### **I förpackningen**

- **1** Telefonsändare
	-
- **2** Strömkabel **3** Telefonkabel
- **4** Mellanpropp
- **5** Skruv och plugg
- **6** Nätadapter

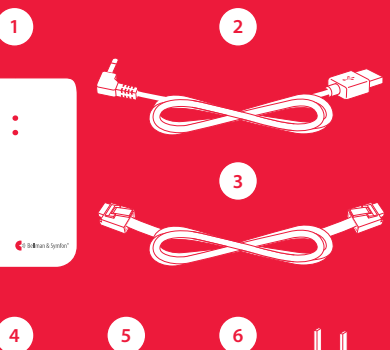

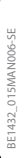

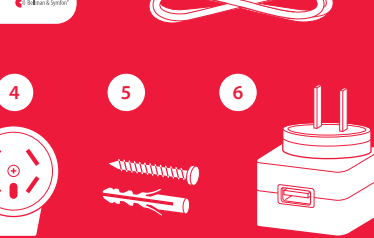